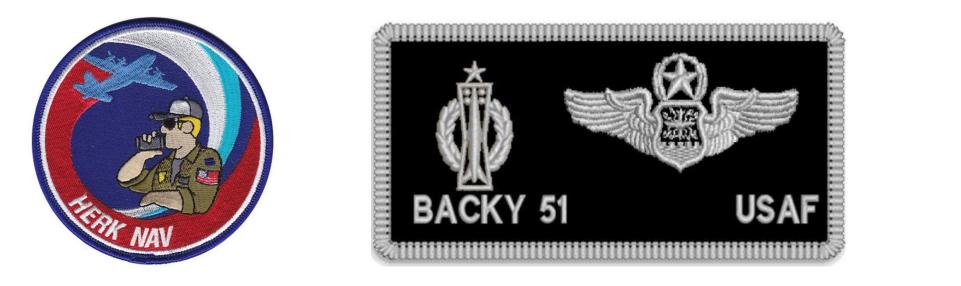

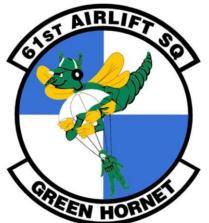

## DCS AI C-130 Airdrop Mod Mission Editor Guide

## **Backy 51 Productions**

Kudos to Mario, Hawk, & Patrick for a great mod!

A

- **Open Mission Editor**
- Select Aircraft Icon
- Place Aircraft on Map
- Change Map to SAT (Satellite) View to find a good Drop Zone

### Choose AIRPLANE GROUP settings

- TASK: Runway Attack
  TYPE: Aircraft Mod Name
- **SKILL: Excellent**

| AIRPLANE GROUP |                     |       |     |    |  |  |  |
|----------------|---------------------|-------|-----|----|--|--|--|
|                | New Airplan         | e Gro | pup |    |  |  |  |
|                |                     |       |     |    |  |  |  |
|                | USA                 |       |     |    |  |  |  |
|                | Runway Att          | ack   |     |    |  |  |  |
|                | $\leftrightarrow 1$ |       |     |    |  |  |  |
|                | C-130 AIRDR         | OP    |     |    |  |  |  |
|                | Excellent           |       |     |    |  |  |  |
|                | Pilot #001          |       |     |    |  |  |  |
|                |                     |       |     | мм |  |  |  |
|                |                     |       |     |    |  |  |  |
| HIDDEN O       | N MAP               |       |     |    |  |  |  |
| LATE ACTI      | VATION              |       |     |    |  |  |  |
|                |                     |       |     |    |  |  |  |
|                |                     |       |     |    |  |  |  |

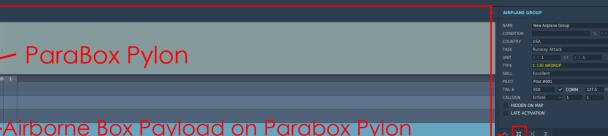

- Select LOADOUT EDITOR Icon
- **Choose LOADOUT EDITOR settings**
- Only one payload type should be active at a time
- Select NEW icon and create/save your payload type as needed
- I named my New Payload type CDS that has 16 pallets under the "ParaBox" pylon. In this case, "Airborne Box" is the payload type that was selected.

ParaBox Pylon

- You right-mouse click on the blank pylon square to see the payload options drop down menu for that pylon
- You can also change your aircraft PAINT SCHEME here if you have extra liveries added

#### - Choose AIRPLANE GROUP WAYPOINT settings

- TYPE: Turning point
- ALT: 2000 MSL
- SPEED: 180 kts

DFLT - New Mission.miz LAT 42"22"30" N LONG 41"52"44" E ALT 331 PAN/SELECT MAP SAT ALT 📻

<u>A</u>

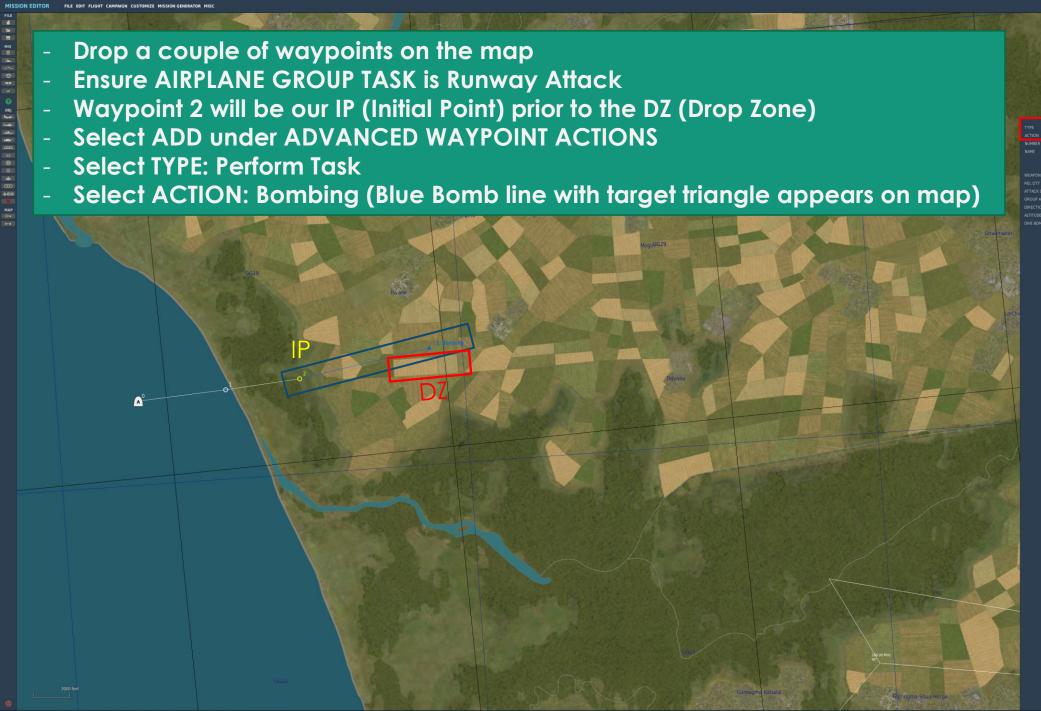

#### Select WEAPON: -Bombs

- Select REL QTY: Four (any number is allowable)
- (Yellow Bomb line with target triangle now appears on map)
- Drag Yellow Target Triangle to desired Point of Impact (PI) on DZ

BACKY DZ

|  |              | A CHICAGO | AIRPDINE GROUP    |                      |             |           |  |  |
|--|--------------|-----------|-------------------|----------------------|-------------|-----------|--|--|
|  |              |           |                   | New Airplane Group   |             |           |  |  |
|  |              |           |                   |                      |             |           |  |  |
|  |              |           |                   | USA<br>Runway Attack |             |           |  |  |
|  |              |           |                   |                      |             |           |  |  |
|  |              |           |                   |                      |             |           |  |  |
|  |              | Para      |                   | C-130 AIRD           | ROP         |           |  |  |
|  |              |           |                   |                      |             |           |  |  |
|  |              |           |                   | Pilot #001           |             |           |  |  |
|  |              | Abastuman |                   |                      | 🖌 СОММ      |           |  |  |
|  |              |           |                   |                      |             |           |  |  |
|  | Perform Task |           | HIDDEN<br>LATE AC |                      |             |           |  |  |
|  | Bombing      |           |                   |                      |             |           |  |  |
|  |              | ENABLE    |                   |                      |             |           |  |  |
|  |              |           |                   |                      |             |           |  |  |
|  |              |           | NAME<br>TYPE      | Turning po           |             |           |  |  |
|  | -Bombs       |           |                   |                      |             |           |  |  |
|  |              |           |                   |                      |             |           |  |  |
|  | < > 1        |           |                   |                      | 1 23 / 0    |           |  |  |
|  |              |           |                   | ADD                  | EDIT        |           |  |  |
|  |              |           |                   |                      | ANCED (WAYP | DINT ACTI |  |  |
|  |              |           |                   |                      |             |           |  |  |
|  |              |           |                   |                      |             |           |  |  |
|  |              |           |                   |                      |             |           |  |  |

ADD INS EDIT DEL UP DOV CLONE BACKY DI

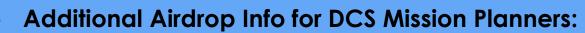

DZ Escape Waypoin

- C-130 Enroute Speed: 210-250 KIAS
- C-130 CDS Airdrop Speed: 140 KIAS
- C-130 Personnel Airdrop Speed: 130 KIAS
- C-130 Combat Personnel Airdrop Altitude: 500 AGL Training: 800 AGL
- C-130 Container Delivery System (CDS) Airdrop Altitude: 650 AGL

## BACKY DZ One Minute Warning

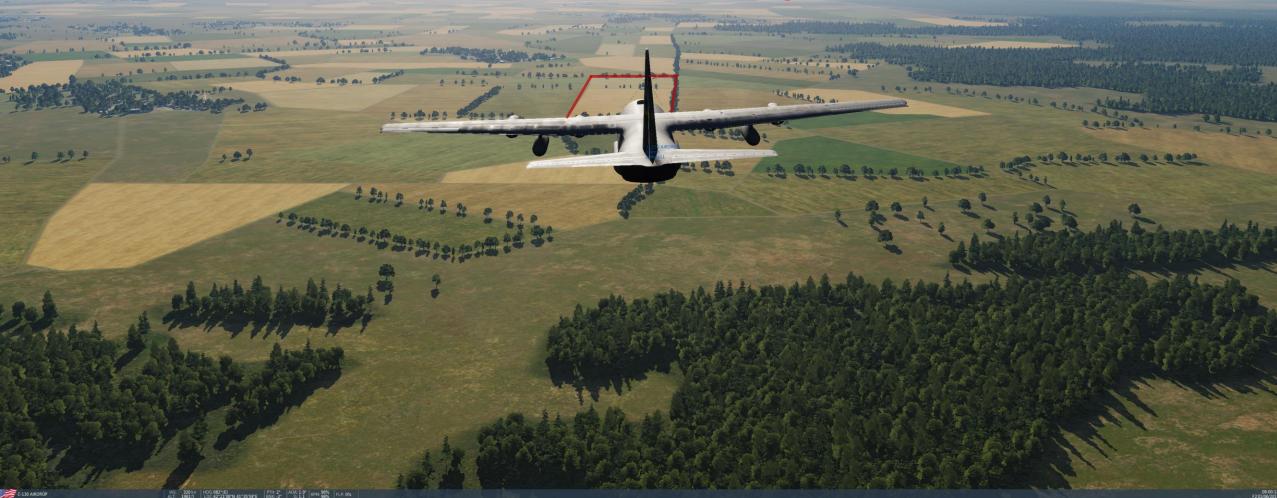

## GREENLIGHT

-

- ----

Yellen Rice and

63

THE RE A LAN

-Amtenn

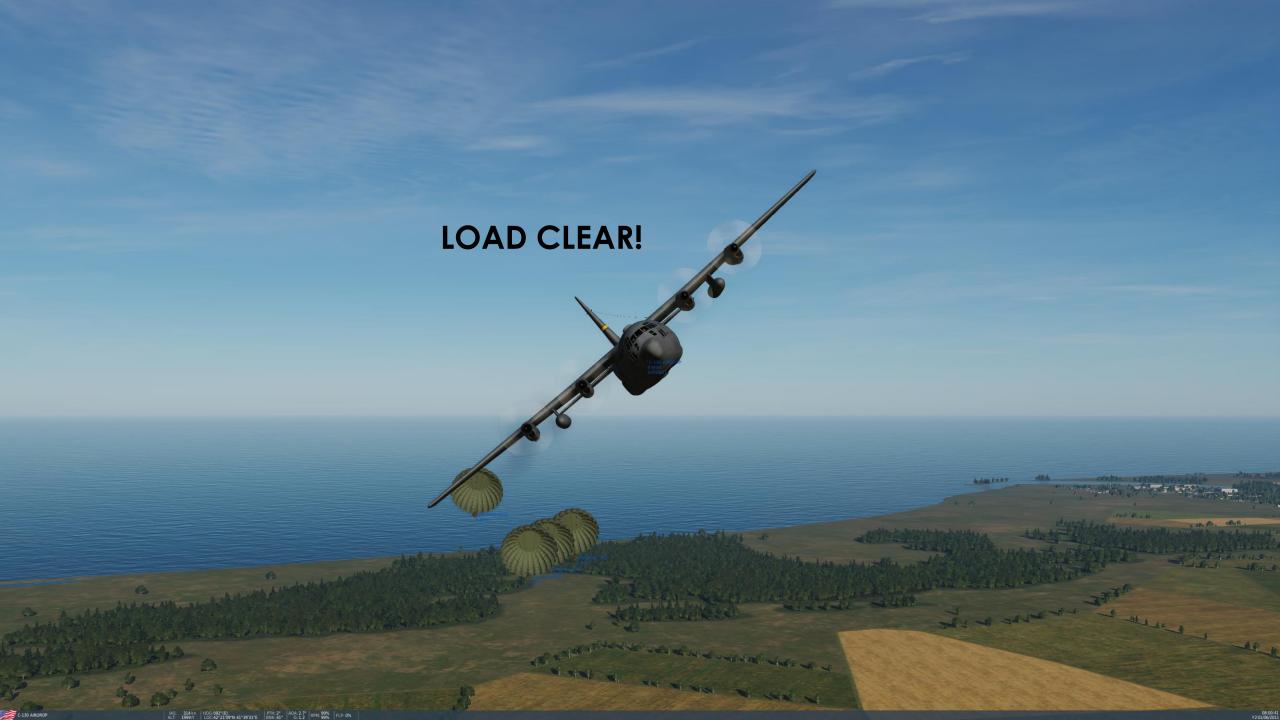

# "DZCO, BACKY 51; strike report?"

For San of a de later of the

R 110 840

the fit is set of the fit

-----

10 1

## "BACKY 51, DZCO; that would be a shack, report inbound IP!"

the star

and the second

IAS: 316 kn HDG:120\*(ESE) PTH: 2\* AOA: 2.2\* RPM: 99% FLP: 0\* ALT: 1997 ft LOC:42\*20\*42\*N 41\*40\*56\*E BNK: 24\* G: 1.0 RPM: 99% FLP: 0\*

# ©2018 BACKY 51 Productions Contact me on the DCS Forums User Name: Backy 51

LAPES, what manly men do before breakfast ...